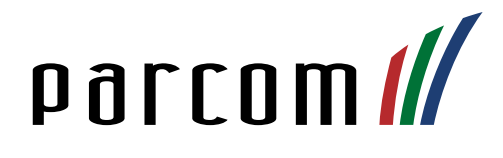

# Mitel 6940 SIP-Telefon

# Bedienungsanleitung

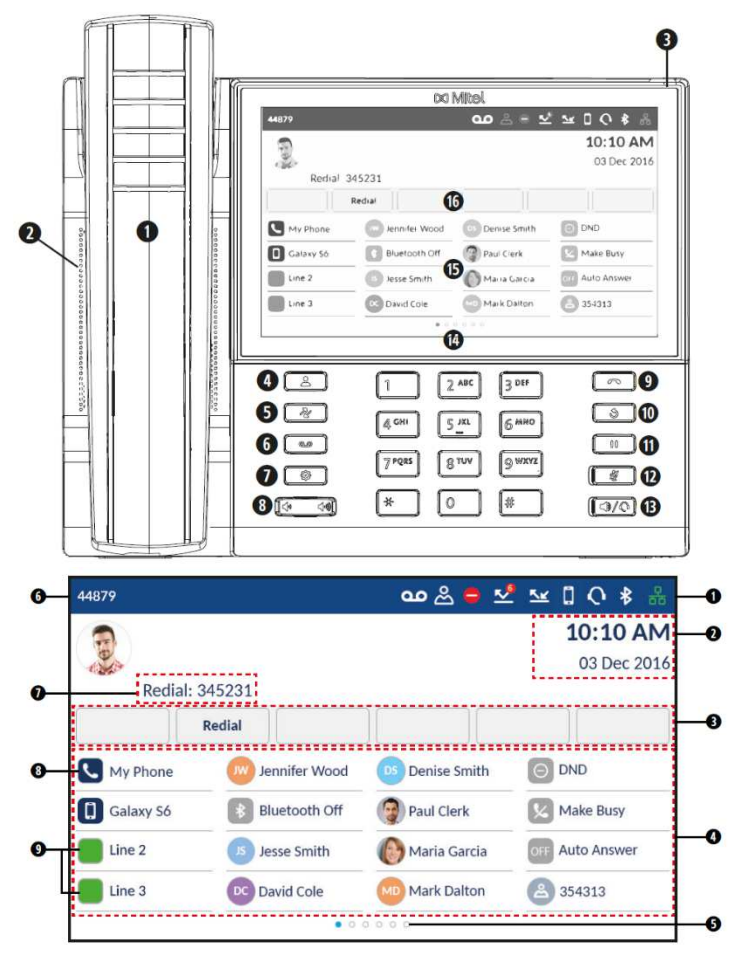

#### Anrufe tätigen

Nehmen Sie den Telefonhörer ab oder drücken Sie die EHS-Taste seitlich am Hörer, wenn der Hörer nicht auf der Gabel liegt. Wählen Sie anschliessend die gewünschte Telefonnummer. Drücken Sie die Taste Headset/ Lautsprecher, wenn Sie das Gespräch über das Headset oder den Lautsprecher führen wollen. Vorgängig muss der Audiopfad auf Headset oder Lautsprecher definiert werden.

## Anrufe entgegennehmen

Anruf annehmen: Heben Sie den Telefonhörer ab oder drücken Sie EHS-Taste.

Anrufe abweisen: Drücken Sie Freisprechmodus: Drücken Sie <a> Headsetmodus: Drücken Sie <a> Anruf beenden: Hörer auflegen. Im Freisprech-/Headsetmodus drücken.

### Telefongespräch weiterleiten

Gespräch weiterleiten: Drücken Sie während des laufenden Gesprächs den Softkey Weiterleiten. Gewünschte Nummer / Kurzwahl eintippen, erneut den Softkey Weiterleiten drücken und den Telefonhörer auflegen. Für Weiterleiten mit Rücksprache warten Sie bis die gewünschte Person abnimmt.

Gespräch übergeben: Drücken Sie und legen Sie den Hörer auf.

- 1. Schnurloser Bluetooth-Hörer
- 2. Lautsprecher
- 3. Anzeige für wartende Nachrichten
- 4. Taste Kontakte
- 5. Taste Anrufverlauf
- 6. Taste Voicemail
- 7. Taste Einstellungen
- 8. Lautstärkeregelung
- 9. Taste Anruf Beenden
- 10. Wahlwiederholungstaste
- 11. Taste Halten
- 12. Taste Stummschalten
- 13. Taste Lautsprecher/Headset
- 14. LCD-Touch Display
- 15. Programmierbare Tasten
- 16. Kontextabhängige Softkeys
- 1. Statusanzeige
- 2. Datum und Uhrzeit
- 3. Kontextabhängige Softkeys
- 4. Programmierbare Tasten
- 5. Seitenanzeige
- 6. Ihre Nummer
- 7. Zuletzt gewählte Nummer
- 8. Taste für Hauptleitung
- 9. Weitere Leitungen

Gespräch zurückholen: Drücken Sie den Softkey Abbr. und wählen Sie die Leitung aus, um das Gespräch mit dem ersten Teilnehmen zurückzuholen.

#### Rufumleitung

Aktivieren: Wählen Sie \*21\*Kurzwahl#. Warten Sie auf das Freizeichen. Die Umleitung wird auf dem Startdisplay angezeigt.

Deaktivieren: Wählen Sie #21#. Warten Sie auf das Freizeichen. Die Umleitung verschwindet aus Ihrem Startdisplay.

Interne Rufumleitung: \*21\* oder #21#

Externe Rufumleitung: \*22# oder #22#